# **Устройство для запечатывания планшет ДТпак ТУ 26.60.12-001-96301278-2017**

**РУКОВОДСТВО ПО ЭКСПЛУАТАЦИИ**

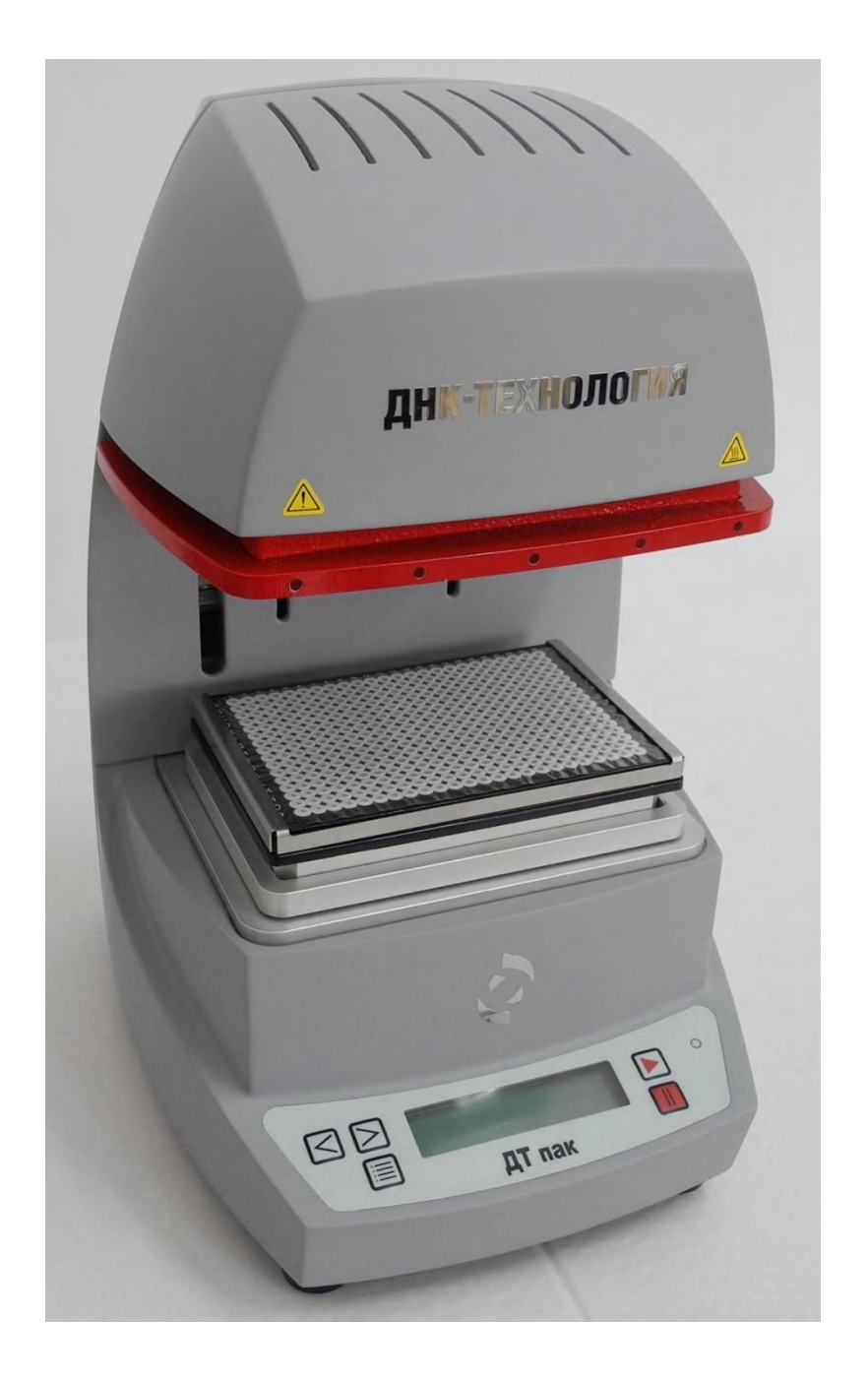

ООО «НПО ДНК-Технология» Протвино

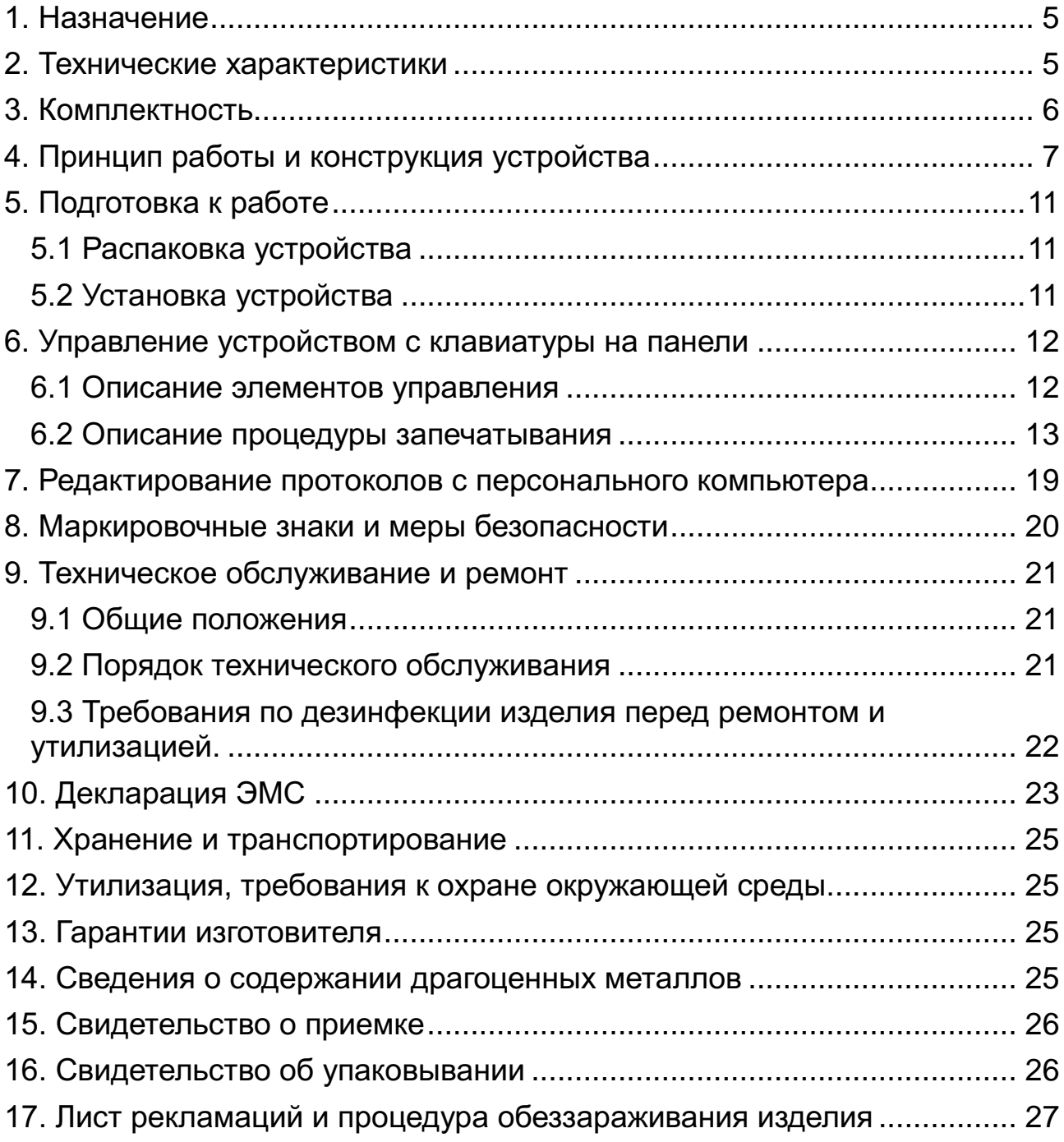

## **Оглавление**

#### **Общие правила техники безопасности**

Перед использованием устройства для запечатывания планшет ДТпак, необходимо ознакомиться с настоящим руководством и обратить особенное внимание на правила техники безопасности. Во избежание травм, а также выхода из строя изделия необходимо соблюдать приведенные ниже правила техники безопасности.

Использование изделия с нарушением правил эксплуатации или не по назначению может ухудшить защиту, обеспечиваемую оборудованием и представлять угрозу для здоровья.

Запрещается работать с изделием, если показатели влажности в помещении превышают 80 %. Образование конденсата может привести к выходу из строя электронных устройств изделия.

Изделие должно быть защищено от ударов и падений.

Изделие должно храниться и транспортироваться только в вертикальном положении.

После транспортировки или хранения в холодных условиях, необходимо выдержать изделие в течение 1-го часа при комнатной температуре (от 18°С до 25°С) перед подключением к источнику питания.

Избегайте попадания любых жидкостей или предметов внутрь корпуса изделия. Это может привести к поломке изделия.

ООО "НПО ДНК-Технология" не несет ответственности за любые травмы или ущерб здоровью, вызванные использованием изделия не по назначению или его самостоятельным ремонтом и модификацией.

**ВНИМАНИЕ! Помните, что нагревательный элемент изделия может быть нагрет до температуры 200°С. При неосторожном обращении с изделием, возможны болезненные ожоги!**

#### <span id="page-4-0"></span>**1. Назначение**

Устройство для запечатывания планшет «ДТпак» (далее изделие) предназначено для термического запечатывания планшет 48, 96, 192, и 384-луночного формата с подготовленными для амплификации реакционными смесями, пленкой или фольгой, имеющей специальное клеевое покрытие, активируемое при нагреве.

Область применения изделия - клинические и научные лабораториии.

Для запечатывания планшет различных форматов используют соответствующие адаптеры, входящие в комплект поставки, которые устанавливают на основание изделия.

#### <span id="page-4-1"></span>**2. Технические характеристики**

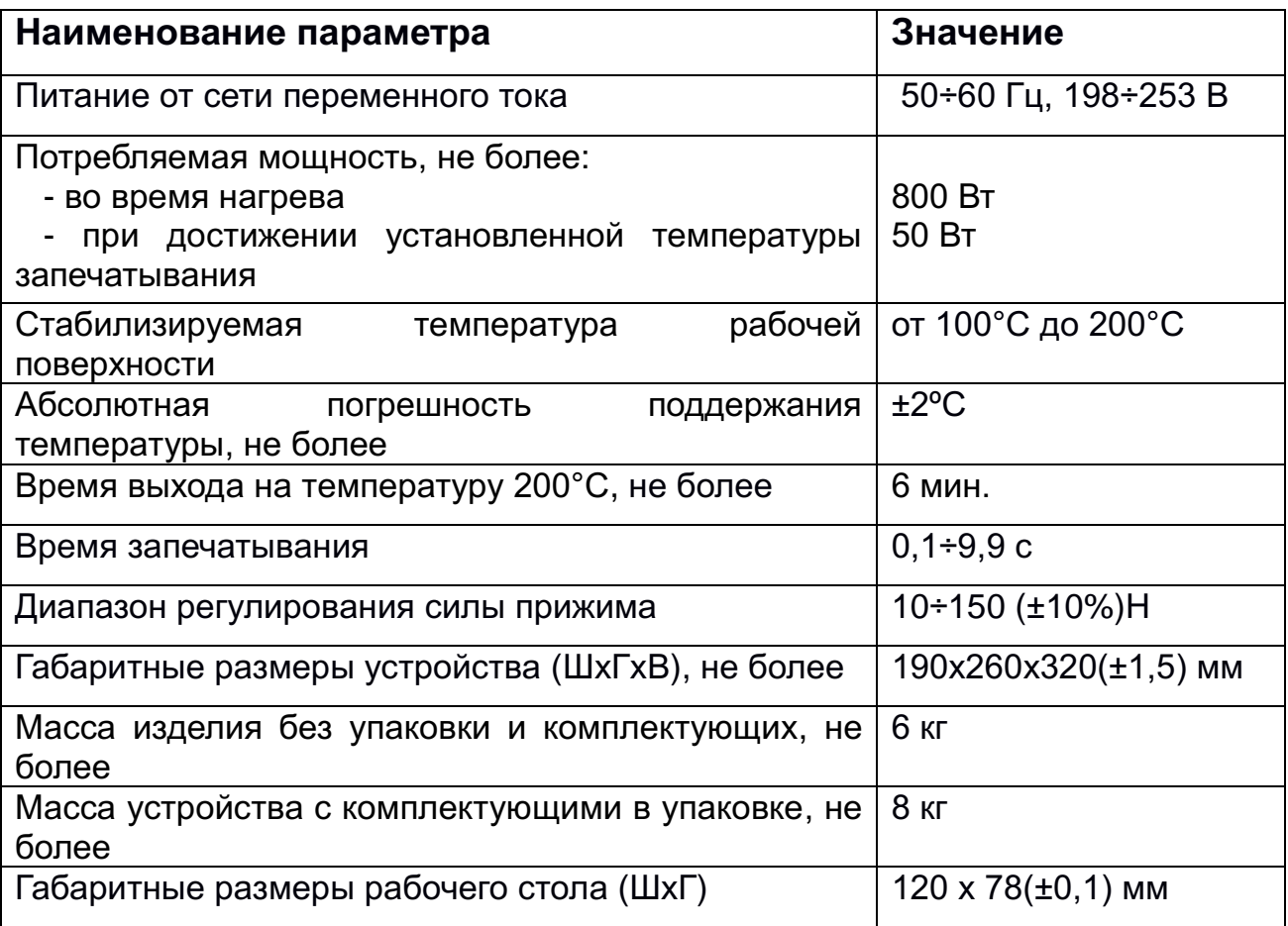

В части помехоустойчивости и излучения помех, изделие удовлетворяет требованиям ЭМС в соответствии с ГОСТ Р МЭК 61326-1 для изделий класса В.

## <span id="page-5-0"></span>**3. Комплектность**

Таблица 1. Комплект поставки изделия.

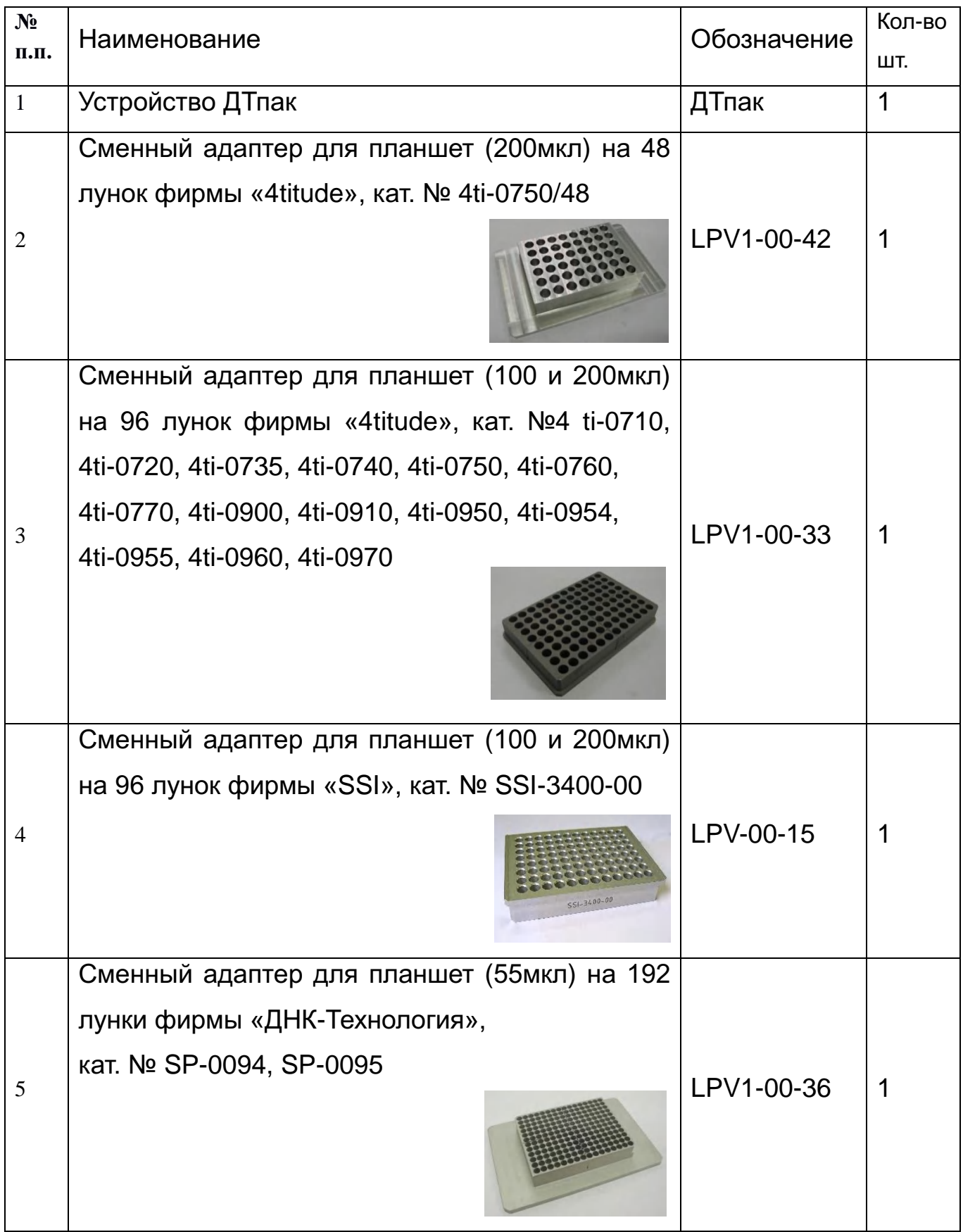

![](_page_6_Picture_189.jpeg)

### <span id="page-6-0"></span>**4. Принцип работы и конструкция устройства**

Планшет, предназначенный к запечатыванию, и заранее подготовленный запечатывающий материал устанавливаются на соответствующий адаптер, расположенный на основании изделия, вручную. После достижения заданной температуры дальнейший процесс запечатывания выполняется по команде в автоматическом цикле: перемещение подвижной каретки (см. рис.1) вниз до касания – создание

заданного усилия прижима – выдержка в течение заданного времени – возврат подвижной каретки в исходное положение.

В устройстве в качестве материала для запечатывания планшет используется специальный запечатывающий материал в виде термоплёнки или термофольги. Температура плавления контактного материала подобрана таким образом, чтобы обеспечить сварной шов без разрушения планшеты и их надёжную герметизацию.

Марка запечатывающего материала и его свойства выбираются потребителем самостоятельно. Производитель изделия рекомендует к использованию термоплёнку марки «Clear Weld Seal Mark II2» производства фирмы «4tuitude».

В энергонезависимой памяти изделия содержатся 8 протоколов (программ), состоящих из двух групп:

- «384», «192», «96», «48» «стандартные», не редактируемые с кнопок управления на лицевой панели.
	- **«384» -** предназначен для запечатывания планшет 384 формата пленкой *Clear Weld Seal Mark 2 фирмы 4titude.*
	- **«192»** *-* предназначен для запечатывания планшет 192 формата пленкой *Clear Weld Seal Mark 2 фирмы 4titude.*
	- **«96»** *-* предназначен для запечатывания планшет 96 формата пленкой *Clear Weld Seal Mark 2 фирмы 4titude.*
	- **«48»** *–* предназначен для запечатывания планшет 48 формата пленкой *Clear Weld Seal Mark 2 фирмы 4titude.*

Редактирование параметров режима запечатывания этих протоколов может производиться только с помощью специальной программы DTpaсk \_USB, входящей в комплект поставки изделия. Подключение компьютера к изделию осуществляется через USB интерфейс кабелем связи, входящим в комплект поставки изделия. (см. гл.7 Управление устройством с компьютера).

 **«5», «6», «7», «8»** – «не стандартные» протоколы, которые могут быть оперативно изменены прямо на рабочем месте с помощью кнопок управления на лицевой панели изделия без подключения персонального компьютера. Параметры протоколов запоминаются в энергонезависимой памяти при выключении изделия.

Изделие спроектировано в настольном исполнении и включает в себя:

 основание, для установки на него сменных адаптеров (подставок) на которые устанавливаются соответствующие планшеты;

- подвижную каретку с нагревательным элементом и охранной рамкой;
- электропривод, позволяющий прижимать нагревательный элемент к планшету с установленным усилием;
- блоки электроники и датчики (температуры и давления), позволяющие поддерживать установленную температуру, установленную силу прижима и время прижима;
- органы управления и индикации режимов работы, установленные на передней панели изделия;
- интерфейс USB, посредством которого производится редактирование «стандартных» протоколов запечатывания изделия «384», «192», «96», «48»;
- кнопки выбора одного из протоколов и ручного управления процессом запечатывания, а также задание параметров «нестандартных» протоколов запечатывания;
- дисплей для отображения информации о выбранном протоколе запечатывания, значении параметров выбранного режима работы и статусная информация;
- источник звукового сигнала;
- сетевой выключатель.
- прижим плёнки (к адаптеру на 192 и 48 лунок);
- прижим плёнки (к адаптеру на 384 и 96 лунок).

![](_page_9_Figure_0.jpeg)

Кнопки управления и дисплей размещены на лицевой панели изделия. На дисплее отображается информация о состоянии и режиме работы изделие в виде двух строк по 16 символов в каждой.

Функциональное назначение кнопок управления следующее:

- «Выбор»;
- «Больше»;
- «Меньше»;
- «Старт»;
- «Стоп».

Гнездо сетевого разъема, тумблер включения/выключения и гнездо разъема USB размещены на задней панели изделия.

Для повышения безопасности на верхней подвижной каретке изделия установлена охранная рамка для блокировки движения

подвижной каретки в случае касания её оператором. Яркие красные LED светодиоды, установленные по периметру рамки, служат дополнительным указателем на источник опасности. Индикаторы красного цветы (LED светодиоды) начинает периодически мигать с частотой 1.4 Гц если включился нагревательный элемент и идет процесс нагревания. При достижении заданной температуры нагревателя индикатор загорается непрерывным светом и раздается звуковой сигнал.

После выключения нагревательного элемента индикатор начинает мигать с частотой 1,4Гц, а при достижении температуры ниже 50°С гаснет.

При прикасании к охранной рамке раздается периодический звуковой сигнал. Сигнал прекращается при отсутствии прикасания.

Информация о выбранном протоколе запечатывания, значении параметров выбранного режима работы и статусная информация выводиться на LCD монитор.

#### <span id="page-10-0"></span>**5. Подготовка к работе**

#### <span id="page-10-1"></span>**5.1 Распаковка устройства**

Распакуйте устройство и обследуйте его на предмет наличия внешних повреждений. Проверьте наличие всех компонентов согласно комплекту поставки (п.3 данного руководства).

После длительного пребывания на холоде изделие необходимо выдержать в течение 1 часа при комнатной температуре.

#### <span id="page-10-2"></span>**5.2 Установка устройства**

Работа устройства сопряжена с выделением тепла. Не следует устанавливать изделие вблизи нагревателей или на прямом солнечном свету, а также препятствовать естественной вентиляции корпуса.

Для нормальной и безопасной эксплуатации изделие необходимо устанавливать на жёсткую горизонтальную поверхность устойчивого рабочего стола.

Сетевой шнур устройства имеет вилку европейского типа с третьим заземляющим контактом. Перед включением устройства в сеть убедитесь, пожалуйста, что Ваша розетка обеспечивает необходимое заземление.

#### <span id="page-11-0"></span>**6. Управление устройством с клавиатуры на панели**

#### <span id="page-11-1"></span>**6.1 Описание элементов управления**

Управление изделием осуществляется при помощи 5 кнопок:

![](_page_11_Picture_3.jpeg)

кнопка **• Tell**«**Выбор**» - выбор протокола запечатывания и выбор параметров запечатывания (температура, сила прижатия, время прижатия);

![](_page_11_Picture_5.jpeg)

кнопка  $\Box$  «Меньше» - переход к предыдущему протоколу запечатывания или параметру, уменьшение значения выбранного параметра;

![](_page_11_Picture_7.jpeg)

кнопка <u>|</u> «Больше» - переход к следующему протоколу запечатывания или параметру, увеличение значения выбранного параметра;

![](_page_11_Picture_9.jpeg)

 кнопка «Старт» - активирует нагревание изделиеа до установленной температуры/ при достижении заданной температуры запускает процедуру запечатывания;

![](_page_11_Picture_11.jpeg)

кнопка **<u>WIM «Стоп» - останавливает процедуру</u> запечатывания**, возвращает подвижную каретку в исходное верхнее положение и отключает нагревательный элемент. Завершает процесс программирования с сохранением параметров в энергонезависимой памяти изделия.

На экране монитора информация может отображаться в двух строках по 16 символов в каждой.

Протокол запечатывания задается в виде параметров с их цифровыми значениями в формате:

- **Температура -** температура запечатывания **ххх** [°C];
- **Время** время запечатывания **y.y**[с];
- **Сила -** сила запечатывания **zzz** [Н].

Выбор одного из протоколов осуществляется кнопками с панели управления.

#### <span id="page-12-0"></span>**6.2 Описание процедуры запечатывания**

Ниже приводится инструкция по работе с изделием с помощью кнопок управления на передней панели.

#### **Шаг 1**

Включить сетевой выключатель на задней стенке изделия. Если изделие исправно и готово к работе, то на экране монитора появляется сообщение «**ДТПАК**». Через несколько секунд после инициализации актуальной программы на экране монитора появится меню исходного режима:

![](_page_12_Picture_206.jpeg)

- В верхней строке экрана в левом краю выводиться сообщение «Стоп» (исходный режим).
- В верхней строке экрана в правом краю указывается действующий на данный момент протокол запечатывания. Например, П384.
- В нижней строке экрана выводится заданные значения температуры нагревателя, время запечатывания и сила прижатия. Например, 180 °C 0,5с 120Н.

Установите планшет и термопленку в адаптер, размещённый на основании изделия. Нажатие кнопки «выбор» приводит к переходу в режим «выбор программы» для выбора нужного протокола запечатывания (далее смотреть шаг 6).

#### **Шаг 2**

Нажатие кнопки «Старт» из экрана 1 переводит изделие в режим нагревания изделия до заданной температуры. На экране дисплея появляется сообщение:

![](_page_12_Picture_207.jpeg)

#### **Экран 2**

В нижней строке дисплея высвечивается текущее значение температуры. При этом светодиоды на охранной рамке начинают периодически мигать с частотой 1,4 Гц и скважностью 2/3 (далее см. шаг 3).

**Примечание:** *при касании охранной рамки раздается прерывистый звуковой сигнал.*

При нажатии кнопки «**Стоп**» процесс нагревания досрочно останавливается и изделие переходит в режим **«Охлаждение»** (далее см. шаг 5).

#### **Шаг 3**

При достижении заданного значения температуры раздается звуковой сигнал, а светодиоды начинают гореть непрерывно. На экране дисплея появляется сообщение:

![](_page_13_Picture_199.jpeg)

**Экран 3**

Изделие готово к выполнению запечатывания. Начат отсчет тайм-аута (15 минут). Если изделие не использовалось для запечатывания более 15 минут, оно автоматически отключает нагревательный элемент и переходит в режим **«Охлаждение»** (см. шаг 5).

**Примечание:** *При касании охранной рамки раздается прерывистый звуковой сигнал.*

#### **Шаг 4**

При нажатии кнопки «**Старт**» изделие переходит в режим **«Запечатывание»** и начинается движение подвижной каретки с нагревателем. На экране дисплея появляется сообщение:

![](_page_13_Figure_9.jpeg)

По окончании процесса запечатывания происходит автоматический переход в состояние **«Готов»** (см. шаг 3). Изделие находится в состоянии готовности к запечатыванию следующего планшета.

**Примечание:** *при касании охранной рамки в процессе запечатывания раздается прерывистый звуковой сигнал, предупреждающий об опасности получения ожога. Подвижная каретка с нагревателем возвращается в верхнее исходное положение. Изделие автоматически переходит в состояние «Готов» (см. экран 3).*

Начат отсчёт нового тайм-аута.

#### **Шаг 5**

При нажатии кнопки «**Стоп**» изделие переходит в режим «Охлаждение». Нагревательные элементы отключаются и на экране дисплея появляется сообщение:

![](_page_14_Picture_233.jpeg)

#### **Экран 5**

При этом раздается звуковой сигнал и светодиоды на охранной рамке начинают периодически мигать с частотой 1,4 Гц и скважностью 1/3. В нижней строке дисплея высвечивается текущее значение температуры. При достижении температуры 50°С светодиоды перестают мигать. Изделие переходит в режим **«Стоп»** и на экране дисплея появляется исходное меню (экран 1).

Изделие приходит в исходное состояние и готов к продолжению работы (см. шаг 1).

**Примечание:** *При нажатии кнопки «Старт» изделие вновь переходит в режим «Нагревание» до установленной температуры (см. шаг 2).*

#### **Шаг 6**

В режиме «Выбор программы» (см. шаг 1) на экране дисплея появляется меню:

![](_page_14_Picture_234.jpeg)

**Экран 6**

При нажатии кнопки «**Стоп**» изделие выходит из режима программирования и переходит в исходное состояние «Стоп» (см. шаг 1). При этом сохраняется последняя актуальная программа, указанная на экране дисплея.

При нажатии кнопок «**Больше**» / «**Меньше**» процесс программирования продолжается. При нажатии кнопки «**Больше**» название выбираемой программы заменяется следующим по списку, при нажатии кнопки «**Меньше**» - предыдущим.

*Примечание: для крайнего по списку параметра вместо соответствующих указателей («Больше» или «Меньше») на экране появляется ограничительная квадратная скобка ([ левая или ] правая). Соответствующая кнопка при этом блокируется.*

При нажатии кнопки «**Выбор**» - условный переход:

- если выбрана одна из четырёх «стандартных» программ **П384** ÷ **П48**, то процесс программирования завершается и сохраняется выбранная актуальная программа, указанная на экране дисплея. Изделие переходит в исходное состояние **«Стоп»** (см. шаг 1):
- если выбрана одна из четырёх «нестандартных» редактируемых программ **П5** ÷ **П8**, то выполняется переход в режим **«Выбор параметра»** (см. шаг 7).

#### **Шаг 7**

Если в режиме **«Выбор программы»** (см. шаг 6) была выбрана одна из «нестандартных» программ **П5** ÷ **П8**, то изделие переходит в режиме **«Выбор параметра»** и на экране дисплея появляется меню:

#### **В ы б о р п а р а м е т р а [ Т е м п е р а т у р а >**

#### **Экран 7**

Перемещение по меню «Выбор параметра» осуществляется нажатием кнопок («**Больше >**» или «**Меньше <**»). При нажатии кнопки «**Больше**» название параметра заменяется следующим по списку (температура, время, сила). При нажатии кнопки «**Меньше**» - предыдущим.

**Примечание:** *для крайнего по списку параметра вместо соответствующих указателей («Больше» или «Меньше») на экране появляется ограничительная квадратная скобка ([ левая или ] правая). Соответствующая кнопка при этом блокируется.*

При нажатии кнопки «**Выбор**» происходит переход к изменению значения величины выбранного параметра – температуры, времени или силы (см. шаг 8, шаг 9, шаг 10).

При нажатии кнопки «**Стоп**» процесс программирования завершается и сохраняется актуальная выбранная программа, указанная на экране дисплея. Изделие переходит в исходное состояние **«Стоп»** (см. шаг 1).

### **Шаг 8**

В режиме изменения значения температуры нагревательного элемента (экран 7) при нажатии кнопки **«Выбор»** на экране дисплея появится меню:

![](_page_15_Figure_10.jpeg)

#### **Экран 8**

Изменение заданной температуры нагревательного элемента выполняется нажатием кнопок «**Больше**» или «**Меньше**». Инкремент (декремент) для одиночного нажатия - 1ºС. Длительное (более 1 с) нажатие - для ускоренного изменения. Диапазон изменения температуры запечатывания: от 100 ºС до 200ºС.

При нажатии кнопки «**Стоп**» процесс программирования завершается и сохраняется актуальная программа с установленными значениями температуры. Изделие переходит в исходное состояние (см. шаг 1).

**Примечание:** *если текущее значение температуры превышает вновь установленное, то при нажатии кнопки «Старт» на экране дисплея появляется мигающее меню:*

![](_page_16_Picture_195.jpeg)

#### **Экран 9**

При этом светодиоды на охранной рамке начинают мигать и нагревательный элемент отключается. При снижении температуры до вновь заданного значения индикаторы гаснут, раздается звуковой сигнал и изделие переходит в состояние **«Готов»** (см. шаг 3).

При нажатии кнопки «**Стоп**» происходит возврат в режим «Охлаждение» (см. шаг 5).

При нажатии кнопки «**Выбор**» происходит возврат в режим «Выбор программы» (см.

шаг 6).

При нажатии кнопки «**Старт**» происходит возврат в режим «Нагревание» (см. шаг 2).

#### **Шаг 9**

В режиме **«Выбор параметра»** (см. шаг 7) при нажатии кнопки **«Больше»** на экране дисплея появляется меню:

![](_page_16_Figure_9.jpeg)

**Экран 10**

В режиме изменения значения времени прижатия при нажатии кнопки **«Выбор»** на экране дисплея появится меню:

**В р е м я**

**<0 , 5 с >**

**Экран 11**

Изменение заданного времени запечатывания выполняется нажатием кнопок «**Больше**» или «**Меньше**». Инкремент (декремент) установки времени 0,1 с в диапазоне (0,1 ÷ 9,9,0) секунд. Длительное нажатие (более 1 с) - для ускоренного изменения времени.

При нажатии кнопки «**Выбор**» происходит возврат в режим «Выбор параметра» (см. шаг 7).

При нажатии кнопки «**Стоп**» процесс программирования завершается и сохраняется актуальная программа с установленными значениями параметров. Изделие переходит в исходное состояние **«Стоп»** (см. шаг 1).

Установленное новое значение времени запечатывания сохраняется в энергонезависимой памяти изделия.

#### **Шаг 10**

В режиме «Выбор параметра» (см. шаг 7) при двукратном нажатии кнопки **«Больше»** на экране дисплея появляется меню:

#### **В ы б о р п а р а м е т р а <Сила>**

#### **Экран 12**

В режиме изменения значения силы прижатия при нажатии кнопки **«Выбор»** на экране дисплея появится меню:

| $C \text{H J I a}$ | $<150 \text{H}$  |
|--------------------|------------------|
| $360 \text{H J}$   | $360 \text{H J}$ |

Изменение значения силы прижатия выполняется нажатием кнопок «**Больше**» или «**Меньше**». Инкремент (декремент) установки времени 1 Н в диапазоне 10 ÷ 150 Н. Длительное нажатие (более 1 с) - для ускоренного изменения силы прижатия.

При нажатии кнопки «**Выбор**» происходит возврат в режим «Выбор параметра» (см. шаг 7).

При нажатии кнопки «**Стоп**» процесс программирования завершается и сохраняется актуальная программа с установленными значениями параметров. Изделие переходит в исходное состояние **«Стоп»** (см. шаг 1).

#### **Шаг 11**

Если при отключении изделия от питания и повторном включении температура нагревательного элемента выше 50 °С, то на экране дисплея появится сообщение «**НАГРЕТ**».

При этом светодиоды на охранной рамке начинают мигать. Нагревательный элемент отключен. При снижении температуры ниже 50 °С светодиоды гаснут и изделие переходит в исходное состояние **«Стоп»** (см. шаг 1).

#### **Примечание**

1. В случае возникновения неисправности или сбоя в работе изделия на экране дисплея появляется сообщение об ошибке с указанием неисправного элемента изделия:

#### **О Ш И Б К А Сообщение об ошибке**

**Экран 14**

### **Сообщения об ошибках:**

**ОШИБКА дат ТЕМП –** вышел из строя датчик температуры;

 **ОШИБКА НАГРЕВАТЕЛЯ –** нагреватель не включается в режиме **«Нагрев» или;**

нагреватель включается без перехода к режиму **«Нагрев»;**

- **ОШИБКА ПРИВОДА -** не включается двигатель перемещения подвижной каретки в режиме "**«Запечатывание»;**
- **ОШИБКА дат СИЛЫ** показания датчика силы больше 200 Н

При возникновении этих ошибок изделие переходит в режим охлаждения (см. шаг 5).

Следует выключить сетевой выключатель и отключить сетевой кабель. Далее заполнить лист рекламаций и обратиться к изготовителю.

2. В случае, если по ошибке пользователя, плёнка была размещена клеевой стороной вверх и произошло загрязнение рабочей поверхности подвижной каретки клеевым составом, допускается удалять загрязнения с рабочей поверхности прибора, протирая её чистой хлопчатобумажной салфеткой, сложенной в несколько слоёв. При этом соблюдать осторожность во избежание ожога руки.

#### <span id="page-18-0"></span>**7. Редактирование протоколов с персонального компьютера**

Для изменения параметров «стандартных» протоколов **«384», «192», «96», «48»** необходимо подключить персональный компьютер с установленным программным обеспечением к порту USB изделия кабелем, входящим в комплект поставки. Запустить программу DTpaсk Player.exe. На экране дисплея компьютера появляется меню:

![](_page_18_Picture_9.jpeg)

Если кнопка **«Write»** не активна (серого цвета) – это означает, что в программе необходимо установить USB порт компьютера, к которому подключено изделие.

В меню **«Connect»** выбирается номер порта, к которому подключено изделие.

После правильного подключения изделия к компьютеру на экране дисплея кнопка **«Write»** становиться активной.

![](_page_19_Picture_148.jpeg)

Далее при выборе необходимой «стандартной» программы с помощью кнопок Р384, Р192, Р96, Р48 выбирается одна них.

Новые значения параметров температуры, времени и усилия запечатывания задаются с помощью кнопок **«Temp», «Time»** и **«Force»** соответственно.

После нажатия кнопки **«Write»** происходит их запись в энергонезависимую память изделия. Изделие переходит в состояние «Стоп» и на экране его дисплея меню исходное меню (см. экран 1).

#### <span id="page-19-0"></span>*Примечание: при выключении изделия в энергонезависимой памяти сохраняются значения параметров последней редакции.* **8. Маркировочные знаки и меры безопасности**

Внимание! После окончания работы с изделием и отключения питания не касайтесь нагревательного элемента. Опасная температура остается на нагревательном элементе не менее одного часа.

На лицевой стороне изделия нанесены предупреждающие знаки:

- знак <u>/ **»**</u> «Осторожно! Горячая поверхность», предупреждающий пользователя о возможном получении ожога рук при неосторожном касании поверхности нагревателя в случае нарушения требований руководства по эксплуатации и правил техники безопасности при работе с изделием;
- знак  $\angle$  «Осторожно! Обратитесь к сопроводительной документации».

Нагревательный элемент на подвижной каретке оснащен охранной рамкой и световыми индикаторами красного цвета. При касании рамки движение подвижной каретки с нагревательным элементом прекращается, и каретка возвращается в исходное верхнее положение.

Источник звукового сигнала при касании охранной рамки издает прерывистый звуковой сигнал.

Сетевой шнур устройства имеет вилку европейского типа с третьим заземляющим контактом. Перед включением устройства в сеть убедитесь, пожалуйста, что Ваша розетка обеспечивает необходимое заземление.

Избегайте попадания на корпус каких-либо жидкостей.

#### <span id="page-20-0"></span>**9. Техническое обслуживание и ремонт**

#### <span id="page-20-1"></span>**9.1 Общие положения**

#### **Прибор является технически сложным устройством. Пользователю запрещается нарушать пломбировочные знаки и вскрывать прибор. В случае нарушения данного требования гарантия на прибор аннулируется.**

Техническое обслуживание устройства направлено на поддержание его в рабочем состоянии и обеспечении максимального срока службы.

Техническое обслуживание должно выполняться квалифицированным персоналом, подробно изучившим настоящее руководство.

Конструкция прибора рассчитана на минимальное техническое обслуживание при обычной лабораторной эксплуатации.

Необходимо защищать прибор от механических воздействий, а также от попадания на корпус прибора любых жидкостей.

**Все виды ремонта изделия, в том числе и замена плавких предохранителей, установленных внутри корпуса прибора для защиты от перегрузки электрических цепей изделия, должны выполняться на предприятии изготовителе.**

#### <span id="page-20-2"></span>**9.2 Порядок технического обслуживания**

Следующие мероприятия должны выполняться обслуживающим персоналом с указанной периодичностью:

- 1) Внешний осмотр изделия на отсутствие повреждений на его поверхности. Проверить состояние (целостность) сетевого шнура, надежность его подключения к изделию, состояние рабочей поверхности подвижной каретки (нагревателя), поверхности основания для установки адаптеров, чистоту адаптеров, состояние панели управления изделием. Периодичность осмотра: перед каждым включением.
- 2) Своевременное удаление пыли и грязи с поверхности изделия, с использованием сухой салфетки. Периодичность работ: по мере загрязнения.
- 3) Очистка рабочих поверхностей изделия и адаптеров ватным

тампоном, смоченным в этиловом или изопропиловом спирте. Периодичность очистки: через каждые 20 рабочих запусков.

4) Избегайте попадания в устройство посторонних предметов или жидкостей.

#### <span id="page-21-0"></span>**9.3 Требования по дезинфекции изделия перед ремонтом и утилизацией.**

Перед отправкой изделия в ремонт (сервисное обслуживание) и перед утилизацией необходимо выполнить процедуру дезинфекции изделия.

Пользователь несёт ответственность как за правильную эксплуатацию изделия, так и за дезинфекцию изделия перед отправлением его в ремонт (сервисное обслуживание) либо на утилизацию.

Дезинфекция осуществляется с применением необходимых дезрастворов согласно требований МУ-287-113 «Методические указания по дезинфекции, пред стерилизационной очистке и стерилизации изделий медицинского назначения».

После завершения дезинфекции изделия необходимо заполнить талон-декларацию (см. Приложение 1) о выполненной процедуре. Талондекларацию необходимо вложить в комплект сопроводительной документации изделия.

При отсутствии заполненного талона изделие в ремонт не принимается.

Утилизация изделия осуществляется в соответствии с отраслевыми нормами и правилами. Утилизацию изделия выполняет организация, имеющая соответствующую лицензию, с соблюдением действующих законов, норм и правил.

## <span id="page-22-0"></span>**10. Декларация ЭМС**

Устройство для запечатывания планшет ДТпак предназначено для использования в электромагнитной среде, как указано ниже.

Клиент или пользователь Устройства должны гарантировать, что устройство используется именно в такой среде.

![](_page_22_Picture_305.jpeg)

![](_page_22_Picture_306.jpeg)

![](_page_23_Picture_355.jpeg)

*Примечание:* Uн - уровень напряжения электрической сети до момента подачи испытательного воздействия.

#### <span id="page-24-0"></span>**11. Хранение и транспортирование**

Устройство допускает хранение сроком до 3 лет в упаковке изготовителя при температуре окружающего воздуха от 5°С до 40°С и относительной влажности до 80% при температуре 25°С.

В помещении для хранения не должно быть пыли, паров кислот и щелочей, агрессивных газов и других вредных примесей, вызывающих коррозию.

Прибор может транспортироваться в транспортировочной таре всеми видами транспорта с ограничением нижнего значения температуры воздуха до минус 100С.

#### <span id="page-24-1"></span>**12. Утилизация, требования к охране окружающей среды.**

Утилизация изделия осуществляется в соответствии с правилами сбора, использования, обезвреживания, размещения, хранения, транспортировки и учёта медицинских отходов, установленными федеральным органом исполнительной власти. Утилизацию осуществляют организации, имеющие соответствующую лицензию, в соответствии с требованиями актуальных Федеральных законов, с соблюдением охраны окружающей среды.

 Изделие ДТпак после эксплуатации в медицинском учреждении относится к эпидемиологически безопасным отходам, приближённым по составу к твёрдым бытовым отходам.

#### <span id="page-24-2"></span>**13. Гарантии изготовителя**

Изготовитель гарантирует работу изделия ДТпак для запечатывания планшет при соблюдении правил эксплуатации, изложенных в данном руководстве.

Гарантийный срок эксплуатации составляет **24 месяца** со дня продажи.

Гарантийный ремонт производится только при предъявлении гарантийного талона на данный изделие с заполненным листом рекламаций.

#### <span id="page-24-3"></span>**14. Сведения о содержании драгоценных металлов**

Изделие драгоценных металлов не содержит.

#### <span id="page-25-0"></span>**15. Свидетельство о приемке**

![](_page_25_Picture_96.jpeg)

### <span id="page-25-1"></span>**16. Свидетельство об упаковывании**

Устройство для запечатывания планшет ДТпак

заводской номер \_\_\_\_\_\_\_\_\_\_\_\_\_\_\_\_\_\_

изготовленное ООО «НПО ДНК-Технология», упакован согласно

требованиям, предусмотренным ТУ 2660-001-96301278-2017

Дата упаковки  $\Box$ 

Упаковку произвел \_\_\_\_\_\_\_\_\_\_\_\_\_\_\_(подпись)

М.П.

**Примечание**: *Форму заполняют на предприятии, производившем упаковывание.*

## <span id="page-26-0"></span>17. Лист рекламаций и процедура обеззараживания изделия

Серийный номер изделия: \_\_\_\_\_\_\_\_\_\_\_\_\_\_\_

Средства, использованные для обеззараживания изделия: \_\_\_\_\_\_\_\_\_\_\_\_\_

Процедура обеззараживания изделия: полного полного податка и полного по-

![](_page_26_Picture_24.jpeg)

## Лист рекламаций и процедура обеззараживания изделия

Серийный номер изделия: \_\_\_\_\_\_\_\_\_\_\_\_\_\_\_

Средства, использованные для обеззараживания изделия: \_\_\_\_\_\_\_\_\_\_\_\_\_

![](_page_27_Picture_15.jpeg)

**Талон №1** заполняет предприятие-изготовитель

**На гарантийный ремонт** Устройство для запечатывания планшет ДТпак

(техническое обслуживание) …………………………………………………………………… ..................................................изготовленного............................................................. (заводской № изделия) (дата) Представитель ОТК предприятия-изготовителя ................................... (штамп ОТК) Отметка о продаже **ООО «ДНК-Технология»** г. Москва (название предприятия) «.........».....................20....г. штамп предприятия ............................... (дата) (личная подпись) Владелец и его адрес............................................................................... ............................................................................... ................................ (личная подпись) ..........................................................................................................................линия отреза

 **Талон №2** заполняет предприятие-изготовитель **На гарантийный ремонт** Устройство для запечатывания планшет ДТпак

![](_page_28_Picture_142.jpeg)

#### Заполняет ремонтное предприятие

Обратная сторона ТАЛОНА №1 Заводской номер устройства для запечатывания планшет ДТпак

![](_page_29_Picture_25.jpeg)

![](_page_29_Picture_26.jpeg)

#### Заполняет ремонтное предприятие

Обратная сторона ТАЛОНА №2 Заводской номер устройства для запечатывания планшет ДТпак

![](_page_29_Picture_27.jpeg)

![](_page_29_Picture_28.jpeg)